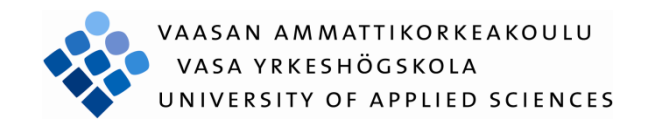

Xufei Ning

# XBEE API MODE PROGRAMMING AND A SOUND DETECTION APPLICATION

Technology and Communication

2015

# VAASAN AMMATTIKORKEAKOULU UNIVERSITY OF APPLIED SCIENCES Information Technology

# <span id="page-1-0"></span>**ABSTRACT**

l

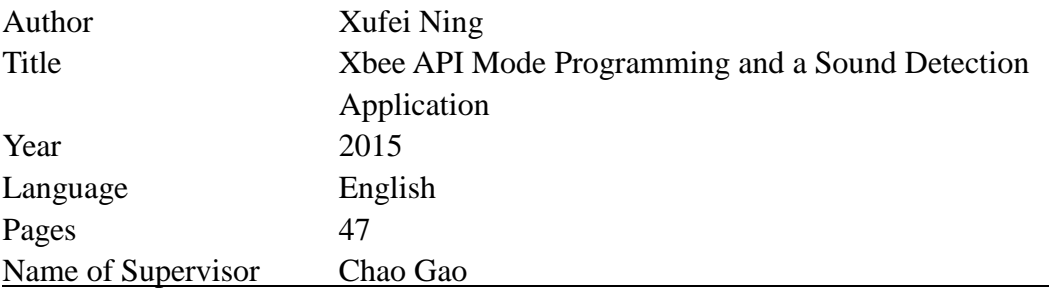

This project is about using Xbee API mode to transmit sound detection data in a wireless sensor network. In such a sound detection wireless sensor network, we use Raspberry Pi as a sink node, and a group of Arduino Mega 2560 as sensor nodes. The wireless communication was achieved by Xbee RF modules working in API mode.

This system has a basic function run as a sound level meter. The sensor node can measure sound level in RMS (Root Mean Square) value and turn on a LED if the RMS value is over a threshold. Then the sensor nodes will send these RMS values to a sink node. The sink node display RMS value with its sensor ID, frame ID and timestamp. All these data will be recorded to log files for further use.

# <span id="page-2-0"></span>**CONTENTS**

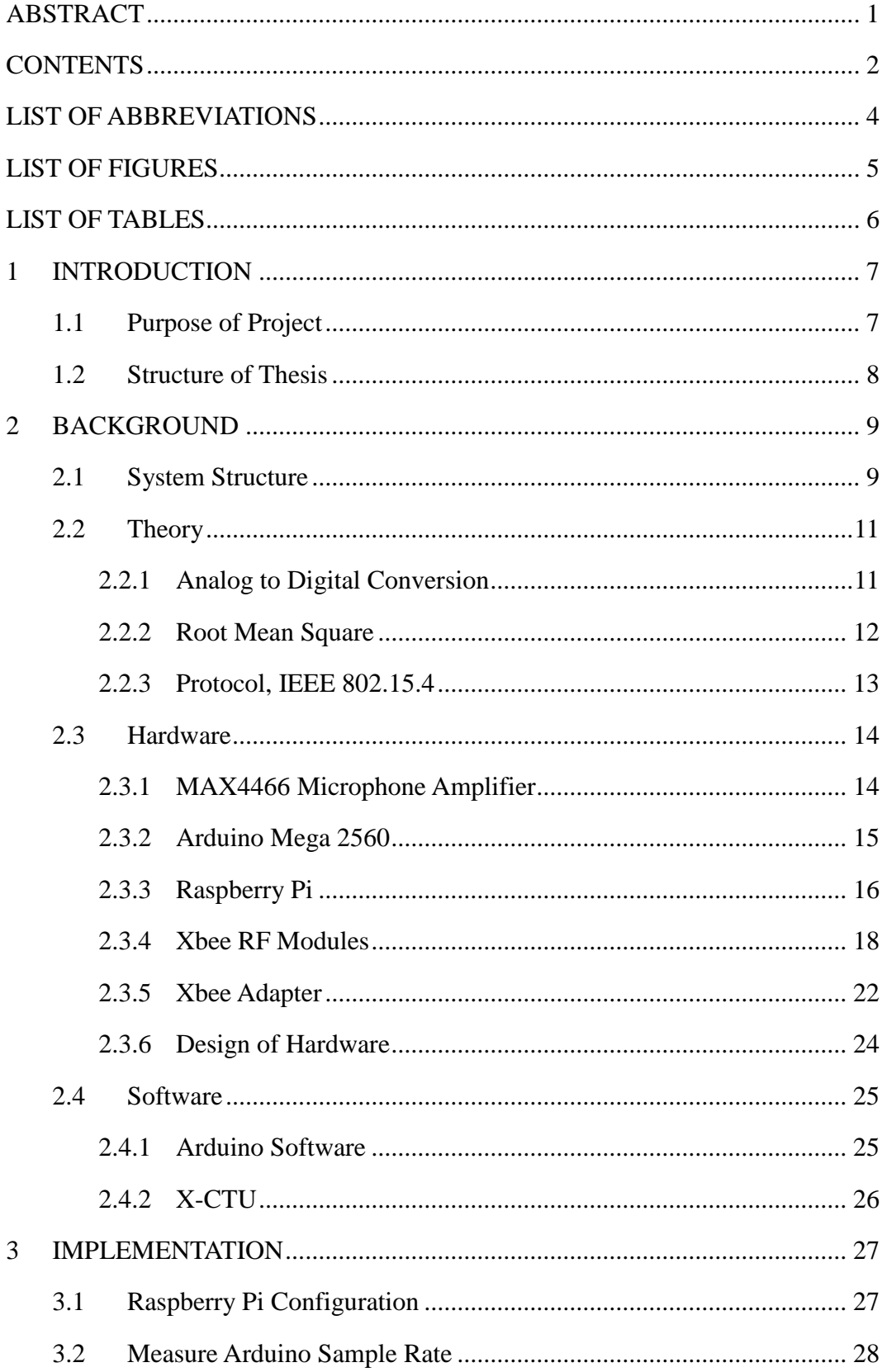

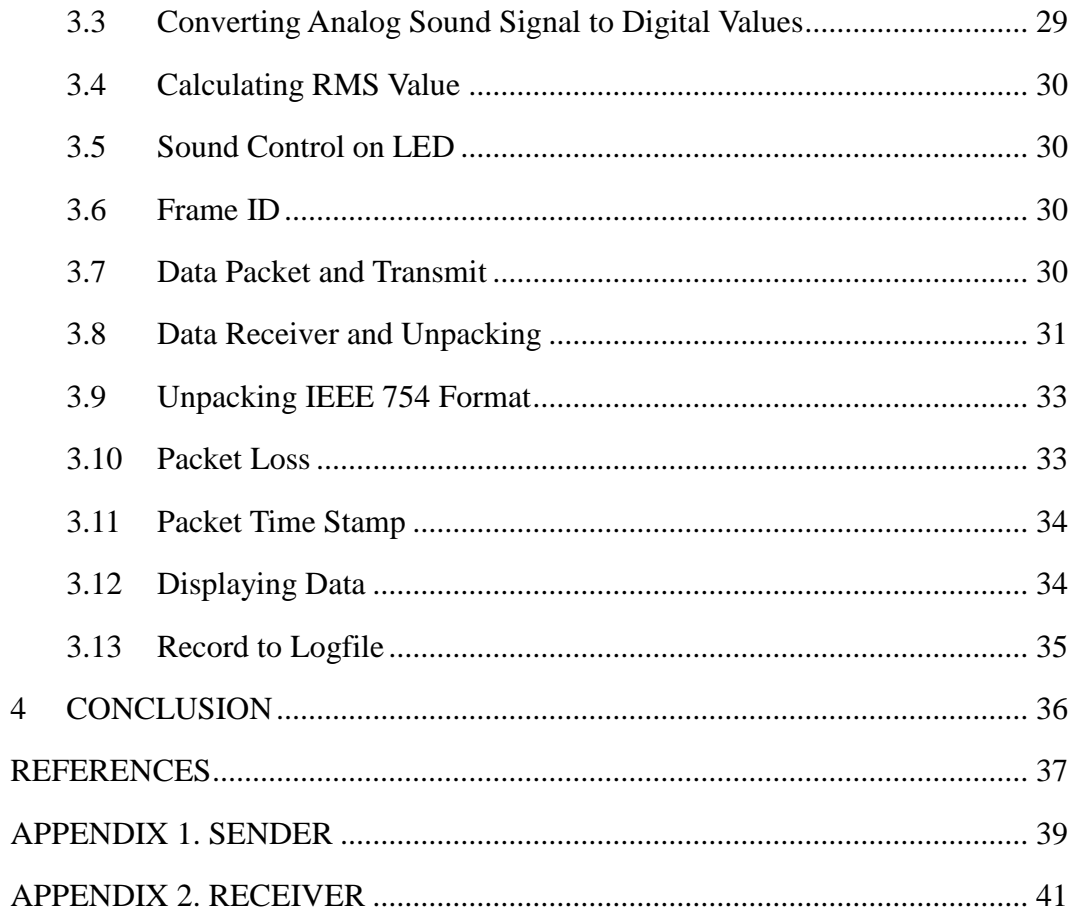

# <span id="page-4-0"></span>**LIST OF ABBREVIATIONS**

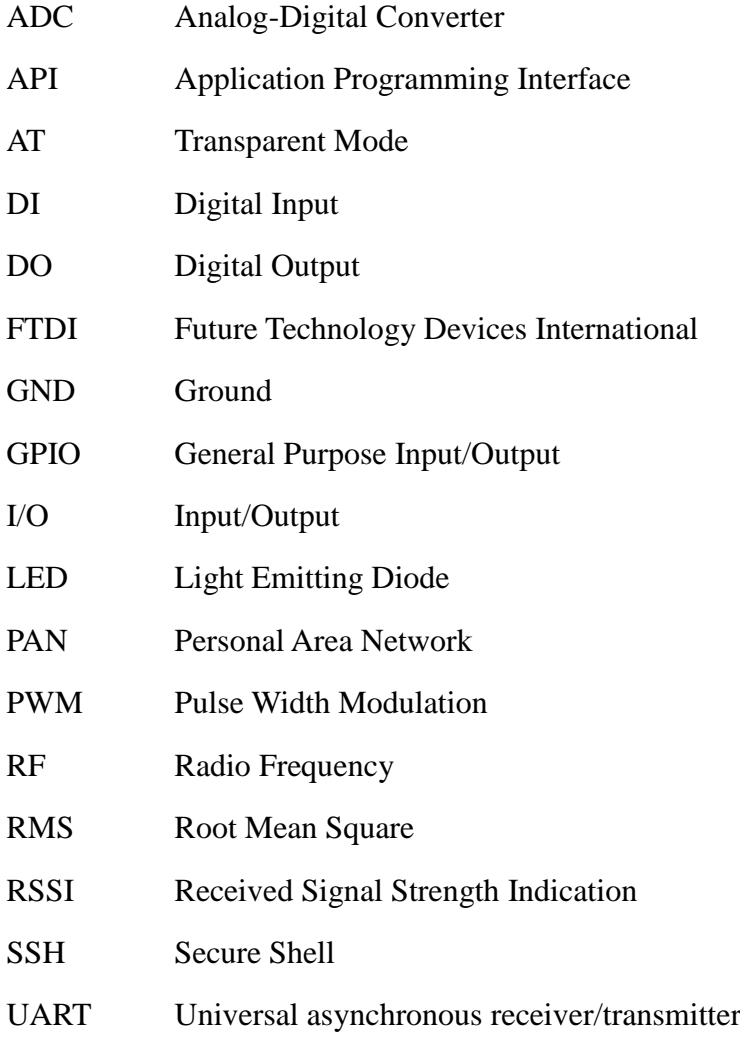

USB Universal Serial Bus

# <span id="page-5-0"></span>**LIST OF FIGURES**

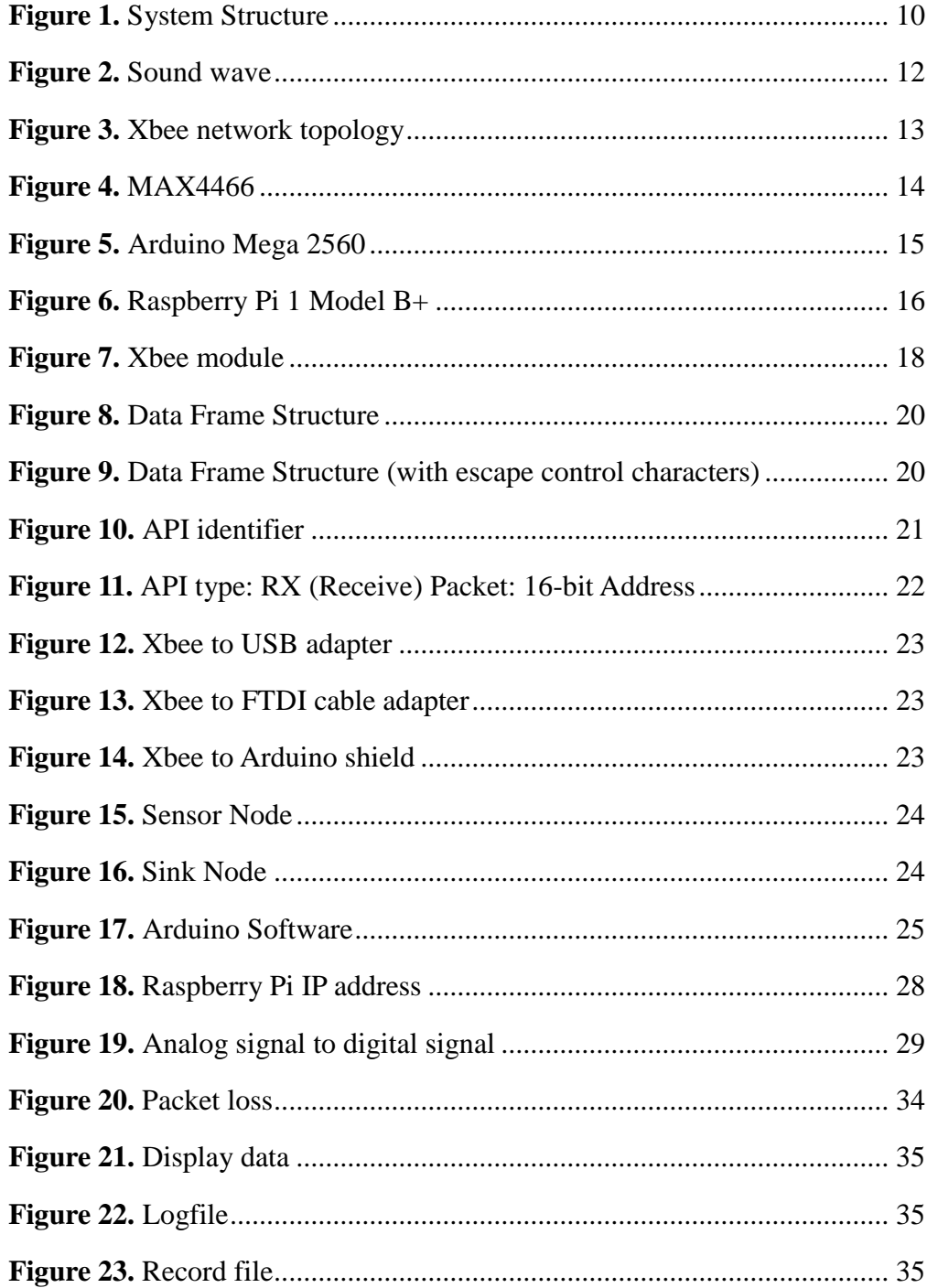

# <span id="page-6-0"></span>**LIST OF TABLES**

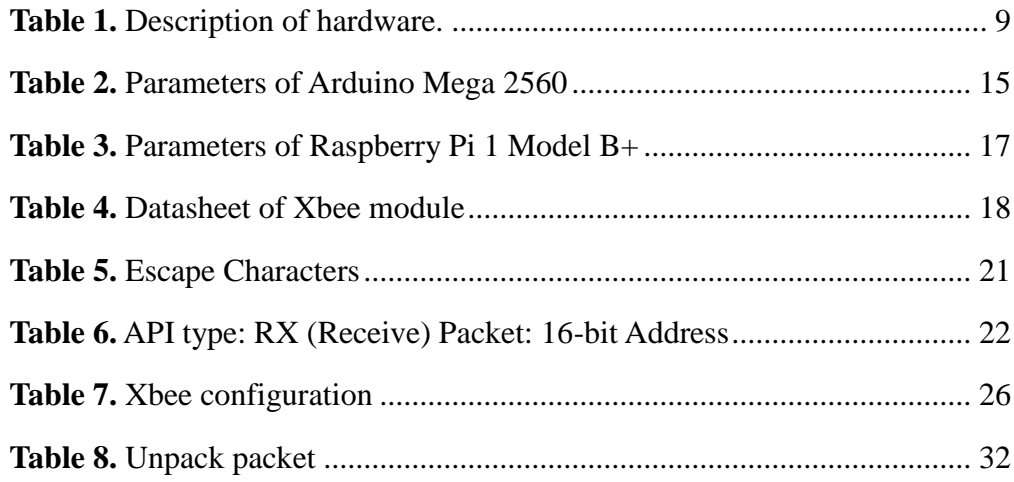

# <span id="page-7-0"></span>**1 INTRODUCTION**

This chapter includes the purpose of this project and the structure of this thesis.

#### <span id="page-7-1"></span>**1.1 Purpose of Project**

Sound is an important part of our lives, it allows human beings and animals to hear and communicate, and it provides us information about the world around us.

The use of a sound detection system offers a monitor of specific environment, so it may also provide a solution of surveillance and security. Furthermore, sound detection system can be used to analyse noise sources or be used in portable devices to inform person.

This project contains two parts: sound detection system and using Xbee API mode to transmit data.

A sound sensor node will detect the sound level in RMS value every 125ms, the same as a sound level meter works at Fast mode /1/. The sensor node will turn on a LED for three seconds if the RMS value is greater than a threshold. During the time LED is turned on, any detection over the threshold will extend LED for another three seconds.

A packet will send from the sensor node to the sink node every 1 second, which contains eight pieces of RMS value and a frame ID.

The sink node will unpack the packet, analysis of the source address, frame ID, RMS values, and display these data with a timestamp. Then the sink node records the original packet into a .csv log file, and records the source address, frame ID, timestamp and RMS values into another .csv file for further use.

## <span id="page-8-0"></span>**1.2 Structure of Thesis**

Chapter 1 introduces the purpose and function of this project. Then Chapter 2 illustrates the background of theoretical support, including methodologies, system structure, hardware and software. After that Chapter 3 lists all the implementation steps of sound detection system and Xbee module API mode data transmitting. Finally, Chapter 4 gives the conclusion.

# <span id="page-9-0"></span>**2 BACKGROUND**

This chapter illustrates the background of theoretical support, including methodologies, system structure, hardware and software.

#### <span id="page-9-1"></span>**2.1 System Structure**

The system is divided into two parts according to its hardware design: Sensor Node and Sink Node. One Sink may support multiple sensor nodes. Each Sensor Node has its own sensor ID. The hardware is described in Table 1.

**Table 1.** Description of hardware.

<span id="page-9-2"></span>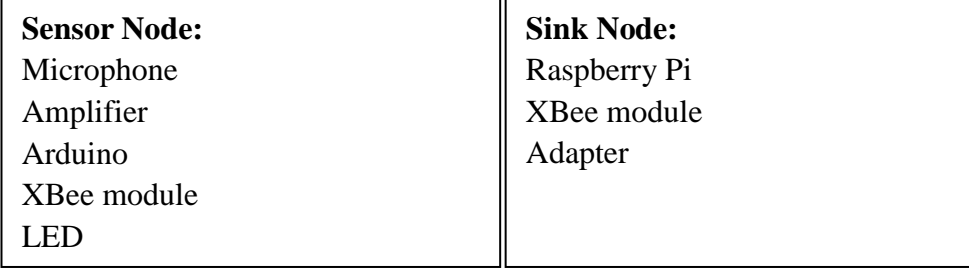

The system stats with analog sound signal input, ends with display data and record data to the log file. The whole system structure is shown in Figure 1.

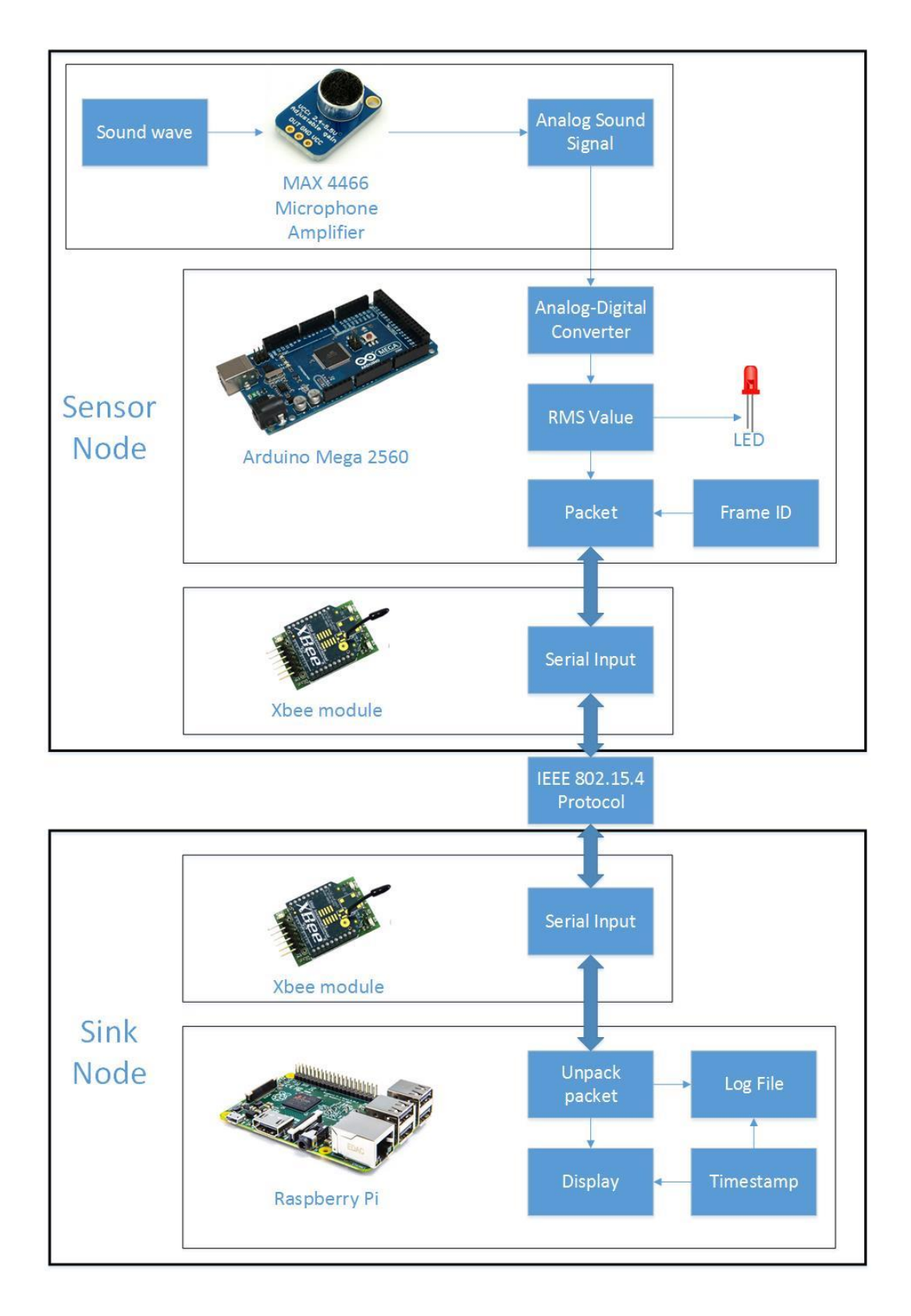

<span id="page-10-0"></span>**Figure 1.** System Structure

#### <span id="page-11-0"></span>**2.2 Theory**

#### <span id="page-11-1"></span>**2.2.1 Analog to Digital Conversion**

Analog-to-digital conversion is an electronic process in which a continuously variable (analog) signal is changed, without altering its essential content, into a multi-level (digital) signal. The device that converts a continuous physical quantity to a digital number is called analog-to-digital converter.

An important factor influencing the output of an ADC is resolution. The resolution of the converter is the digital value range of the analog signal conversion. The formula of ADC converter is:

$$
\frac{Resolution\ of\ ADC}{System\ Voltage} = \frac{ADC\ reading}{Analog\ Voltage\ Measured} \tag{1}
$$

For example, a 10 bit (0-1023) ADC works on a 5V system, if the analog voltage given is 3V, the ADC conversion result x will be:

$$
\frac{1023}{5V} = \frac{x}{3V}
$$

$$
x = 614
$$

In this project, ADC is used to convert analog sound signals to digital sound signals. Figure 2 shows the parameter of the sound signal.

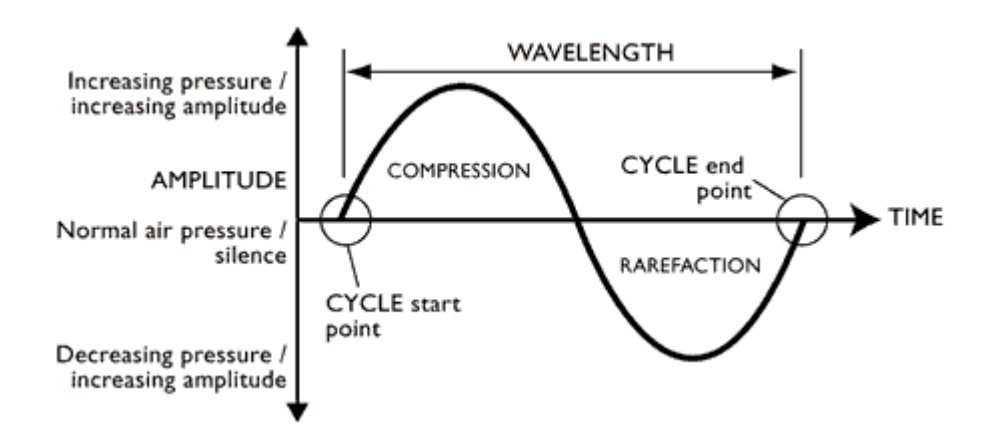

**Figure 2.** Sound wave

<span id="page-12-1"></span>A sound wave includes increasing pressure (+) and decreasing pressure (-). A 10 bit ADC is used in this project to convert the sound signal, the range of ADC output is 0 to 1023. In order to represent the sound signal, ADC have to subtract the raw value by 512, the range is changed to  $-512$  to  $+511$ .

#### <span id="page-12-0"></span>**2.2.2 Root Mean Square**

The root mean square (RMS), also known as the quadratic mean in statistics, is a statistical measure defined as the square root of the mean of the squares of samples. /2/

The formula of RMS calculation is:

$$
x_{rms} = \sqrt{\frac{1}{n}(x_1^2 + x_2^2 + \dots + x_n^2)}
$$
 (2)

Where:

$$
x = \text{sample} - 512
$$

$$
n = 1096
$$

The value of n is calculated according to the sample rate of Arduino Mega 2560. Arduino Mega 2560 has a sample rate of 8776Hz, the RMS value is calculated 8 times per second (125ms), which means each RMS calculation contains  $8776/8 = 1096$  samples.

#### <span id="page-13-0"></span>**2.2.3 Protocol, IEEE 802.15.4**

IEEE 802.15.4 produces a standard that enables very low-cost, low-power communications. A system conforming to this standard consists of several components. The most basic is the device. Two or more devices communicating on the same physical channel constitute a WPAN. /3/

Several XBee modules that meet IEEE 802.15.4 standard are used in this project, one as a receiver used by the sink node, rest as transmitters used by the sensor node, The Xbee network topology is shown in Figure 3.

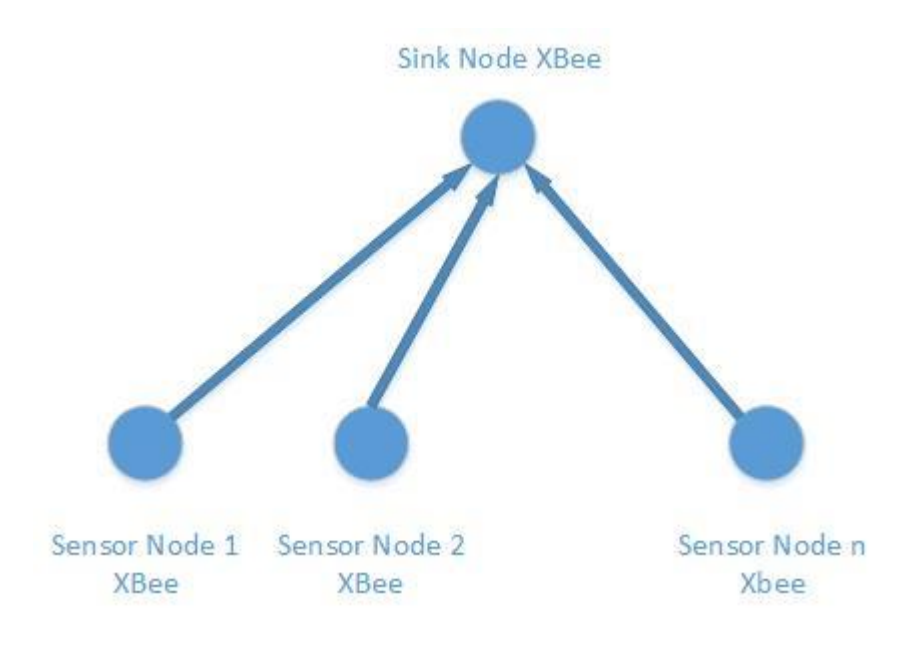

<span id="page-13-1"></span>**Figure 3.** Xbee network topology

Devices following IEE 802.15.4 have several parameters for configuration:

PAN ID: With multiple devices using IEEE 802.15.4 standard in the same area, the PAN ID is used to distinguish which devices are in the same PAN domain.

16-bit address: Each device has a unique 64-bit identifier, and some devices may use short 16-bit identifiers within a restricted environment (eg. the same PAN domain).

# <span id="page-14-0"></span>**2.3 Hardware**

# <span id="page-14-1"></span>**2.3.1 MAX4466 Microphone Amplifier**

MAX4466 is micro power op amps optimized for use as microphone preamplifiers. The gain can set from 25X to 125X. Figure 4 shows the front view and back view of MAX4466.

<span id="page-14-2"></span>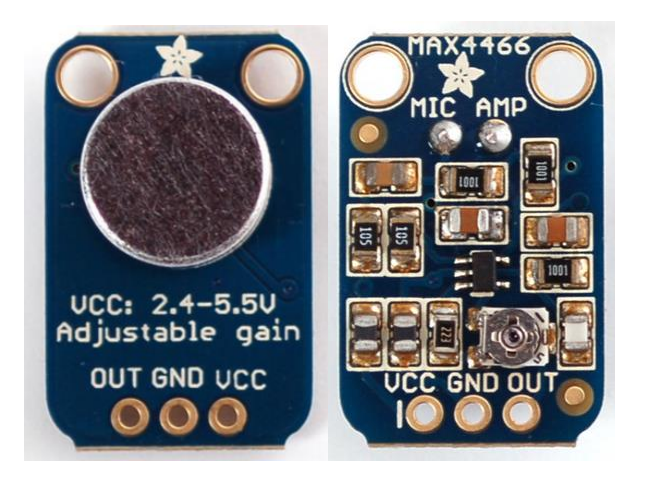

**Figure 4.** MAX4466

## <span id="page-15-0"></span>**2.3.2 Arduino Mega 2560**

Arduino is an open-source physical computing platform based on a simple microcontroller board, and a development environment for writing software for the board. /4/

The Arduino board used in this project is the Arduino Mega 2560. Figure 5 shows the Arduino Mega 2560, the parameters of Arduino Mega 2560 are shown in Table 2. /5/

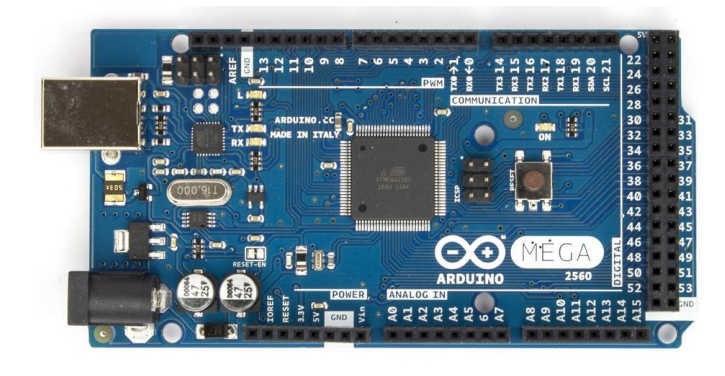

**Figure 5.** Arduino Mega 2560

<span id="page-15-2"></span><span id="page-15-1"></span>

| Microcontroller             | ATmega2560                          |
|-----------------------------|-------------------------------------|
| <b>Operating Voltage</b>    | 5V                                  |
| Input Voltage (recommended) | $7-12V$                             |
| Input Voltage (limits)      | $6-20V$                             |
| Digital I/O Pins            | 54 (of which 15 provide PWM output) |
| Analog Input Pins           | 16 (of which provide 10 bits of     |
|                             | resolution)                         |
| DC Current per I/O Pin      | 40 mA                               |
| DC Current for 3.3V Pin     | $50 \text{ mA}$                     |
| <b>Flash Memory</b>         | 256 KB of which 8 KB used by        |
|                             | bootloader                          |
| <b>SRAM</b>                 | 8 KB                                |
| <b>EEPROM</b>               | 4 KB                                |
| Clock Speed                 | 16 MHz                              |

Table 2. Parameters of Arduino Mega 2560

#### <span id="page-16-0"></span>**2.3.3 Raspberry Pi**

The Raspberry Pi is a series of credit card-sized single-board computers developed in the UK by the Raspberry Pi Foundation with the intention of promoting the teaching of basic computer science in schools. /6/

The Raspberry Pi board used in this project is Raspberry Pi 1 Model B+. Figure 6 shows the Raspberry Pi 1 Model B+, the parameters of Raspberry Pi 1 Model B+ are shown in the Table 3. /7/

<span id="page-16-1"></span>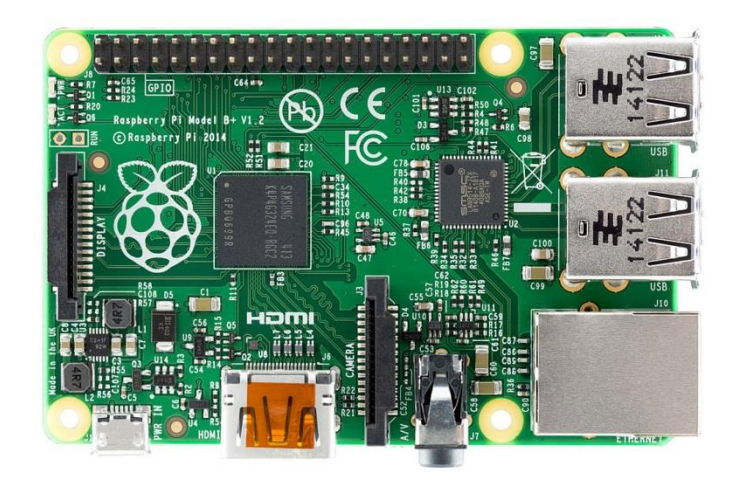

**Figure 6.** Raspberry Pi 1 Model B+

<span id="page-17-0"></span>

| Chip                     | Broadcom BCM2835 SoC                     |
|--------------------------|------------------------------------------|
| Core architecture        | ARM11                                    |
| <b>CPU</b>               | 700 MHz Low Power ARM1176JZFS            |
|                          | <b>Applications Processor</b>            |
| <b>GPU</b>               | Dual Core VideoCore IV® Multimedia       |
|                          | Co-Processor                             |
|                          | Provides<br>Open GL<br>ES<br>2.0,        |
|                          | hardware-accelerated<br>OpenVG,<br>and   |
|                          | 1080p30 H.264 high-profile decode        |
|                          | Capable of 1Gpixel/s, 1.5Gtexel/s or     |
|                          | 24GFLOPs with texture filtering and      |
|                          | <b>DMA</b> infrastructure                |
| Memory                   | 512MB SDRAM                              |
| <b>Operating System</b>  | Boots from Micro SD card, running a      |
|                          | version of the Linux operating system    |
| <b>Dimensions</b>        | $85 \times 56 \times 17$ mm              |
| Power                    | Micro USB socket 5V, 2A                  |
| Ethernet                 | 10/100 BaseT Ethernet socket             |
| Video Output             | HDMI (rev $1.3 \& 1.4$ )                 |
|                          | Composite RCA (PAL and NTSC)             |
| <b>Audio Output</b>      | 3.5mm jack, HDMI                         |
| <b>USB</b>               | 4 x USB 2.0 Connector                    |
| <b>GPIO</b> Connector    | 40-pin 2.54 mm (100 mil) expansion       |
|                          | header: 2x20 strip                       |
|                          | Providing 27 GPIO pins as well as $+3.3$ |
|                          | $V_1 + 5 V$ and GND supply lines         |
| <b>Camera Connector</b>  | 15-pin MIPI Camera Serial Interface      |
|                          | $(CSI-2)$                                |
| <b>JTAG</b>              | Not populated                            |
| <b>Display Connector</b> | Display Serial Interface (DSI) 15 way    |
|                          | flat flex cable connector                |
|                          | with two data lanes and a clock lane     |
| <b>Memory Card Slot</b>  | <b>SDIO</b>                              |

**Table 3.** Parameters of Raspberry Pi 1 Model B+

# <span id="page-18-0"></span>**2.3.4 Xbee RF Modules**

The Xbee and Xbee-PRO RF Modules were engineered to meet IEEE 802.15.4 standards and support the unique needs of low-cost, low-power wireless sensor networks. The modules require minimal power and provide reliable delivery of data between devices. /8/

The Xbee RF modules are shown in Figure 7, the datasheet of Xbee RF module is shown in Table 4. /9/

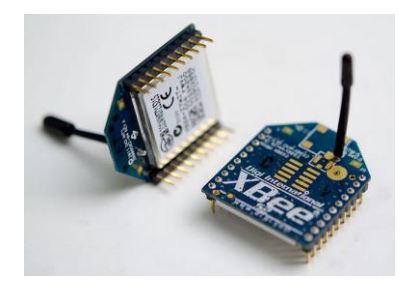

**Figure 7.** Xbee module

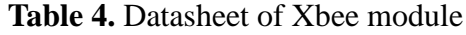

<span id="page-18-2"></span><span id="page-18-1"></span>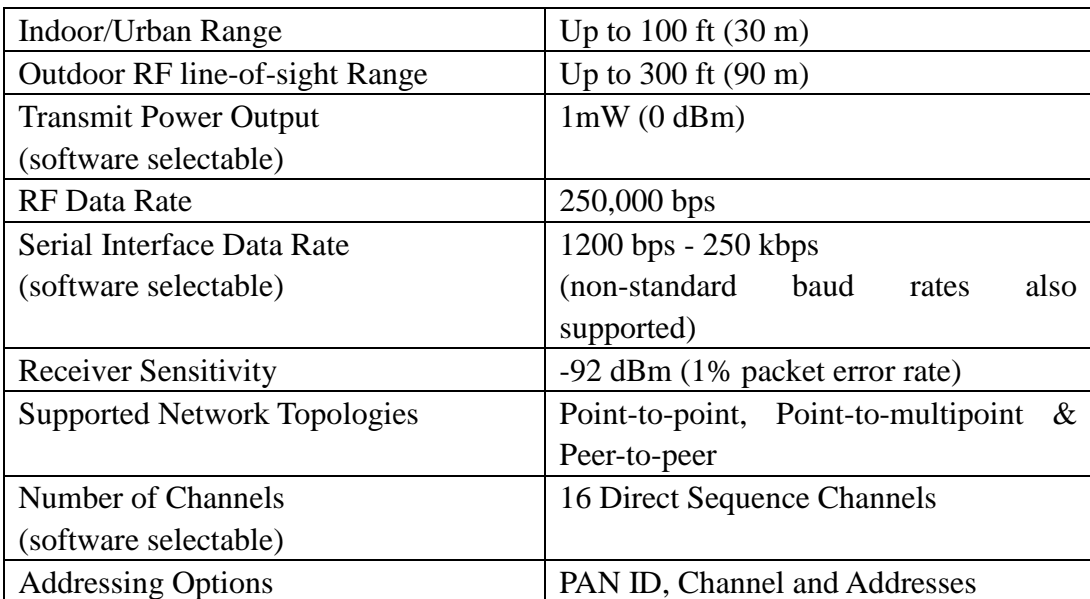

Xbee and Xbee-PRO RF modules operate in two different modes: AT mode (Transparent Mode) and API mode (Application Programming Interface)

#### **2.3.4.1 AT Mode**

When operating in the AT mode, the Xbee RF module act as the serial port replacement. All received RF data is sent to the DO pin, as well as the DI pin is receiving data for RF transmission.

#### **2.3.4.2 API Mode**

The API mode is a frame-based method for sending and receiving data to and from a radio's serial UART. When in the API mode, all data entering and leaving the module is formatted as frames that define operations or events within the module. The API allows the programmer to: /10/

- Change parameters without entering command mode (Xbee only)
- View RSSI and source address on a packet by packet basis
- Receive packet delivery confirmation on every transmitted packet

By setting the AP parameter values, the Xbee module may operate in the following modes:

- $AP = 0$  (default): API modes are disabled.
- $AP = 1$ : API Operation
- $AP = 2$ : API Operation (with escaped characters)

When the Xbee module works at the API mode  $(AP = 1)$ , its data frame structure is defined as shown in Figure 8:

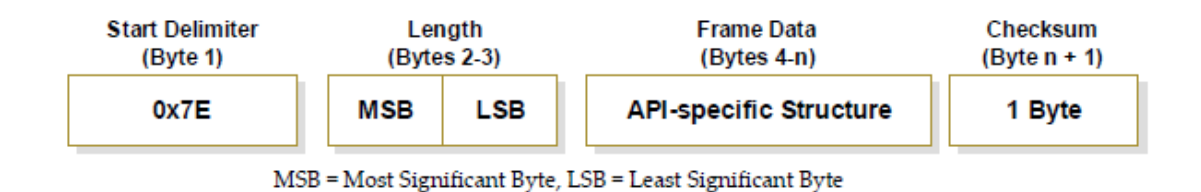

**Figure 8.** Data Frame Structure

<span id="page-20-0"></span>When the Xbee module works in the API mode  $(AP = 2)$ , its data frame structure is defined as shown in Figure 9:

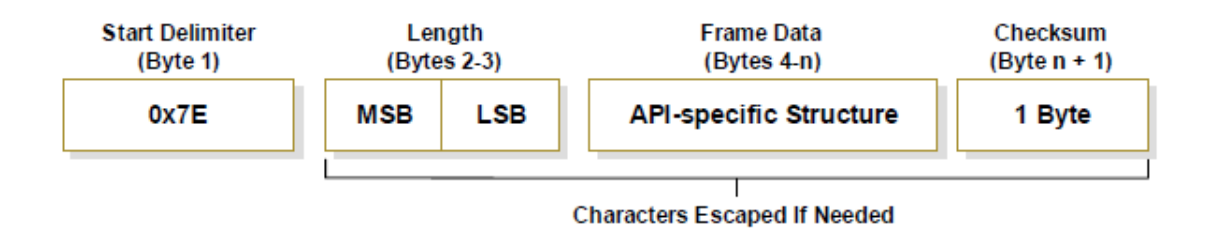

<span id="page-20-1"></span>Figure 9. Data Frame Structure (with escape control characters)

Escape characters /11/: When sending or receiving a UART data frame, specific data values must be escaped (flagged) so they do not interfere with the UART or UART data frame operation. To escape an interfering data byte, insert 0x7D is inserted and followed with the byte to be escaped XOR'd with 0x20.

Escape characters needed by the data are listed in Table 5.

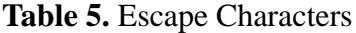

<span id="page-21-1"></span>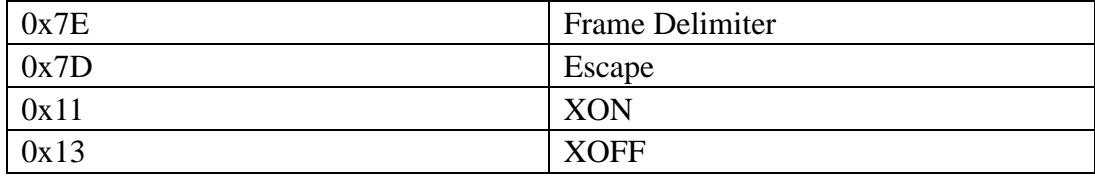

The API mode used in this project is API mode 1. So that all packets from sensor node are in the same format and same length, the receiver will unpack packets easier.

The API packet can be defined to several specific structures to support different kinds of data frame. The cmdID frame (API-identifier) defines the API types, shown in Figure 10.

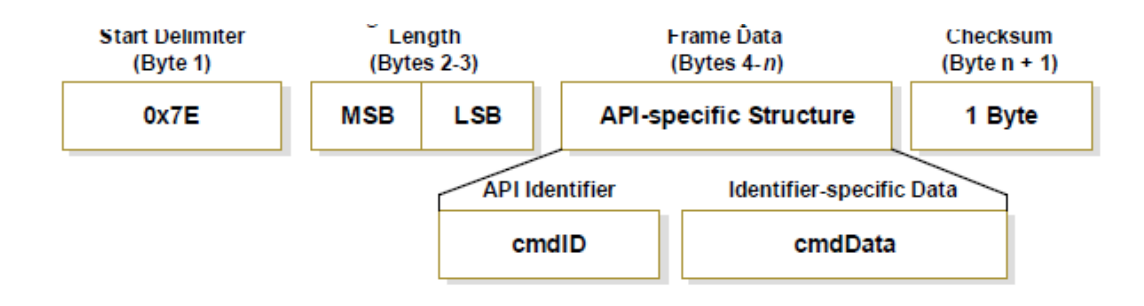

**Figure 10.** API identifier

<span id="page-21-0"></span>The API type used in this project is RX (Receive) Packet: 16-bit Address, which has API identifier value 0x81, its structure is shown in Figure 11. The parameters of the packet are listed in Table 6.

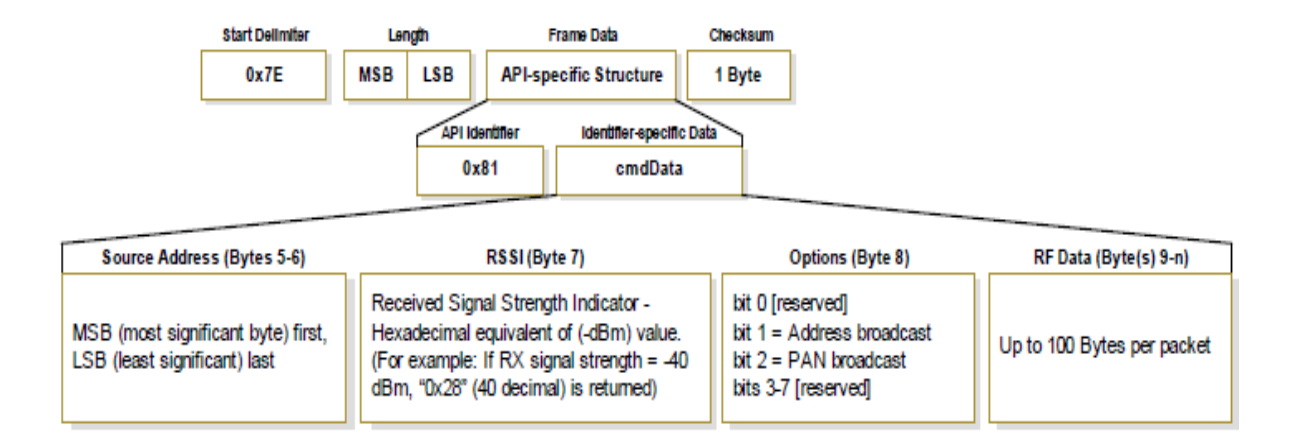

<span id="page-22-1"></span>**Figure 11.** API type: RX (Receive) Packet: 16-bit Address

<span id="page-22-2"></span>

| <b>Start Delimiter</b> | 7E (data before start delimiter 7e is |
|------------------------|---------------------------------------|
|                        | discarded)                            |
| Length                 | length of frame data                  |
| API identifier         | 0x81 (RX (Receive) Packet: 16-bit     |
|                        | Address)                              |
| <b>Source Address</b>  | 16bit source address                  |
| <b>RSSI</b>            | Received Signal Strength Indicator    |
| Options                | $\Omega$                              |
| RF data                | sent data up to 100 bytes             |
| Checksum               | packet is discarded if the checksum   |
|                        | unqualified                           |

**Table 6.** API type: RX (Receive) Packet: 16-bit Address

## <span id="page-22-0"></span>**2.3.5 Xbee Adapter**

The Xbee RF module needs adapters to connect with other devices. There were three different kinds of adapters used in this project:

The Raspberry Pi Sink Node uses Xbee to the USB adapter because it is easier than using GPIO pins. Arduino Sensor Nodes use Xbee to the FTDI cable adapter or Xbee to the Arduino shield for the RS232 serial communication.

Figures  $12 - 14$  show the three kinds of Xbee adapters:

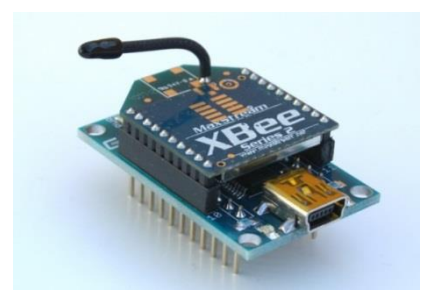

**Figure 12.** Xbee to USB adapter

<span id="page-23-0"></span>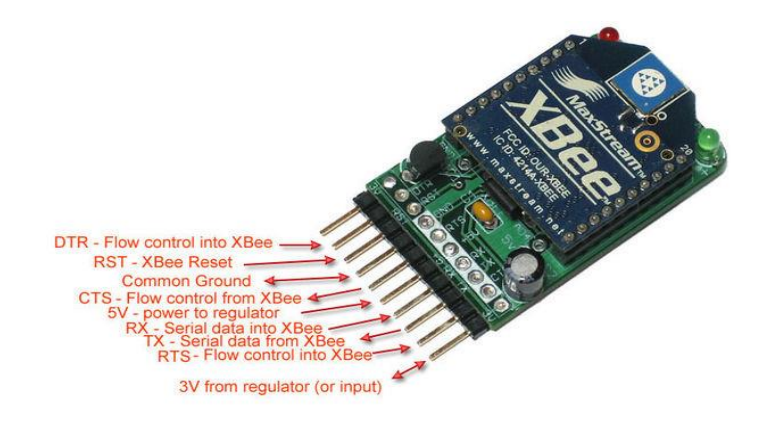

<span id="page-23-1"></span>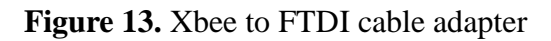

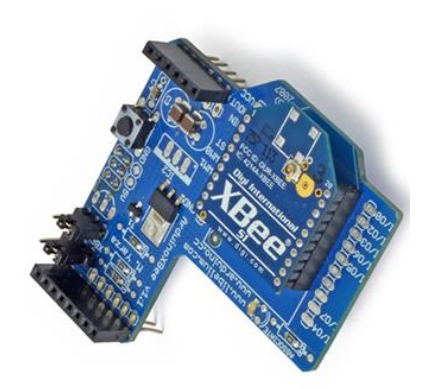

<span id="page-23-2"></span>**Figure 14.** Xbee to Arduino shield

# <span id="page-24-0"></span>**2.3.6 Design of Hardware**

This system can support multiple Sensor Nodes. In this project, two Sensor Nodes were used. Figure 15 and Figure 16 show the Sensor Node and the Sink Node.

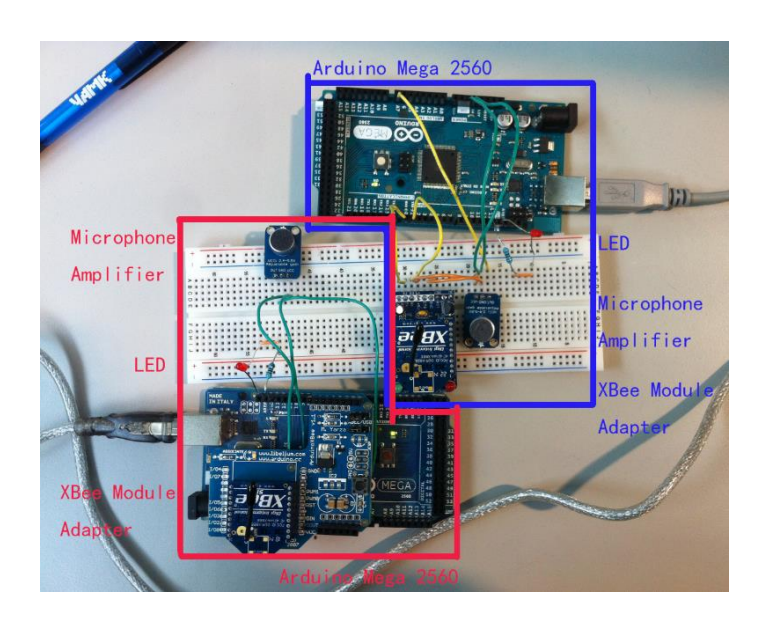

**Figure 15.** Sensor Node

<span id="page-24-2"></span><span id="page-24-1"></span>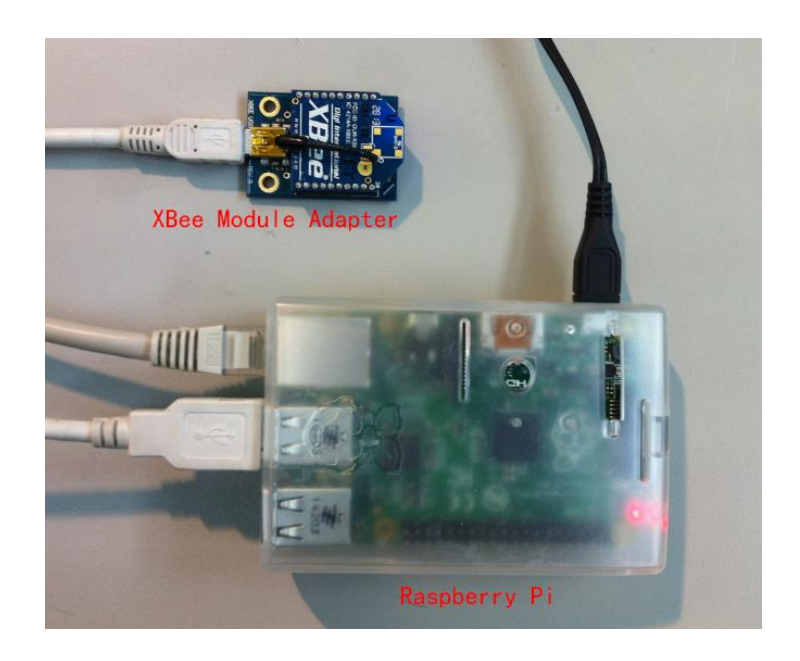

**Figure 16.** Sink Node

# <span id="page-25-0"></span>**2.4 Software**

## <span id="page-25-1"></span>**2.4.1 Arduino Software**

Arduino software is an open-source integrated development environment (IDE) for writing code and uploading to Arduino board. The programming language for Arduino board is C and C++.

Figure 17 shows the window of Arduino Software, in the toolbar, board, processor and port can be selected.

<span id="page-25-2"></span>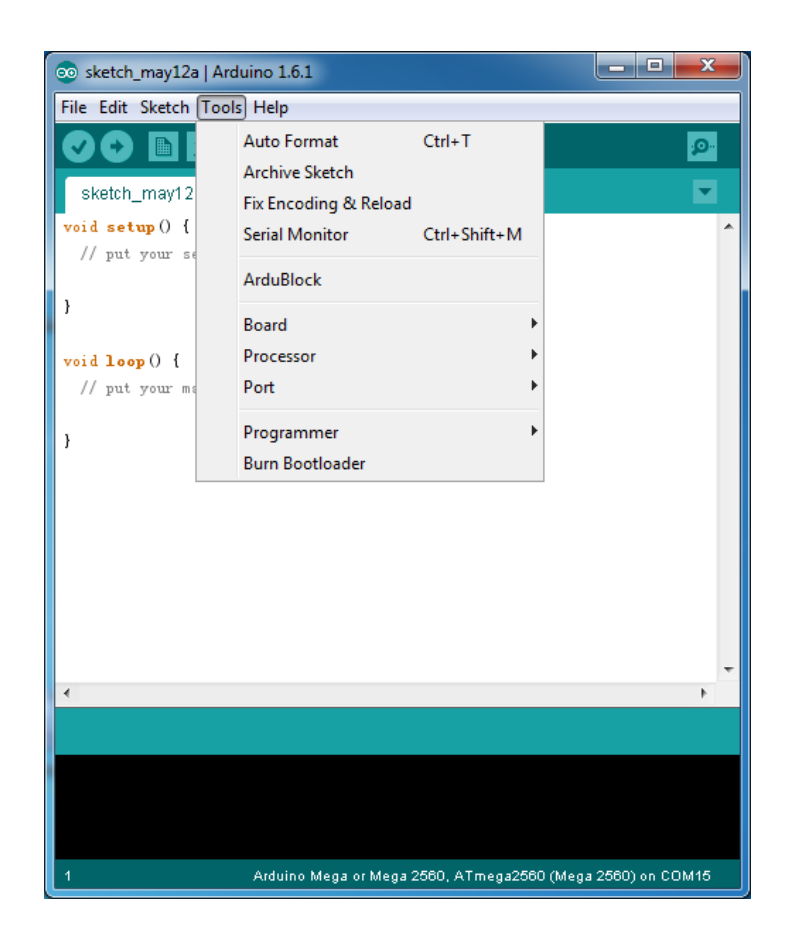

**Figure 17.** Arduino Software

<span id="page-26-0"></span>X-CTU is a free multi-platform application designed to enable developers to interact with XBee RF Modules through a simple-to-use graphical interface.

In this project, X-CTU was used to configure the Xbee modules, the parameter includes: PAN ID, 16bit source address, baud rate, API mode. Three Xbee modules were used here, two as sensor node, and one as sink node. Their parameters are listed in Table 7.

**Table 7.** Xbee configuration

<span id="page-26-1"></span>

|               | Sensor Node 1 | Sensor Node 2 | Sink Node |
|---------------|---------------|---------------|-----------|
| PAN ID        | 1234          | 1234          | 1234      |
| 16bit address | 2222          | 3333          | 1111      |
| Baud rate     | 57600         | 57600         | 57600     |
| API enable    |               |               |           |

# <span id="page-27-0"></span>**3 IMPLEMENTATION**

This chapter lists all implementation step of this project.

#### <span id="page-27-1"></span>**3.1 Raspberry Pi Configuration**

The power supply was plugged in and Raspberry Pi was connected to the router as the control computer. PuTTY was run, the IP address of Raspberry Pi was filled and then logged in.

Here an easy method was provided to get the IP address of Raspberry Pi: Raspberry Pi sent its IP address to a specific email once it booted.

A necessary program was used to send IP address of Raspberry Pi to a specific email:

```
import subprocess
import smtplib
import socket
from email.mime.text import MIMEText
import datetime
email account information
to = 'pi.ip.address@qmail.com'gmail user = 'pi.ip.address@gmail.com'
qmail password = \frac{1}{2}smtpserver = smtplib.SMTP('smtp.gmail.com', 587)
smtpserver.ehlo()
smtpserver.starttls()
smtpserver.ehlo
smtpserver.login(gmail user, gmail password)
today = datetime.data, today()# send IP address to email
arg='ip route list'
p=subprocess. Popen (arg, shell=True, stdout=subprocess. PIPE)
data = p.\ncommunicate()split data = data[0].split()ipaddr = split data[split data.index('src')+1]
my ip = 'Your ip is ss' s ipaddr
msq = MIMEText(my_ip)msg['Subject'] = 'IP For RaspberryPi on %s' % today.strftime('%b %d %Y')
msg['From'] = gmail_user
msg['To'] = tosmtpserver.sendmail(gmail_user, [to], msg.as_string())
smtpserver.quit()
```
This file was named as ip.py. The rc.local file was edited to set ip.py run automatically when Raspberry Pi was connecting to the network, the command line to edit re.local was:

```
~\sim $ sudo chmod +x /etc/rc.local
pi@raspberrypi
pi@raspberrypi
                  $ nano
                         /etc/rc
```
The line python /home/pi/ip.py was added.

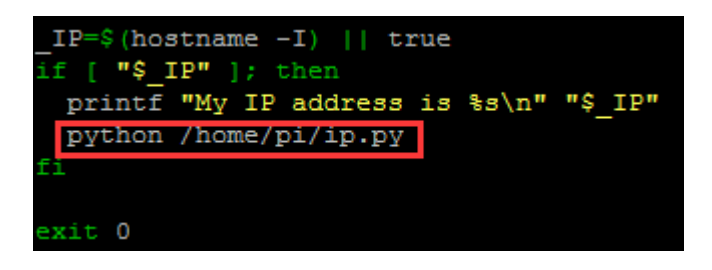

Once the Raspberry Pi booted and connected to the network, it sent its IP address to the specific email, shown in Figure 18.

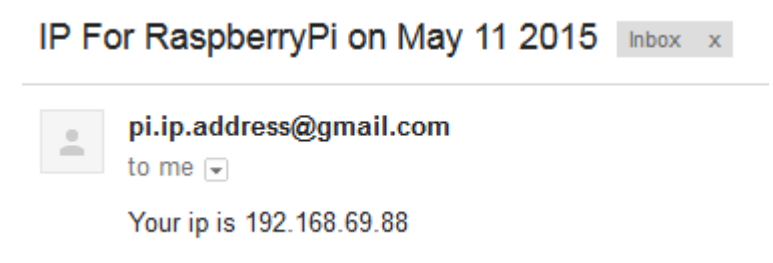

**Figure 18.** Raspberry Pi IP address

#### <span id="page-28-1"></span><span id="page-28-0"></span>**3.2 Measure Arduino Sample Rate**

An easy way to measure Arduino sample is to use oscilloscope. Arduino was allowed to sample 1000 times, then an I/O pin was flipped, using the oscilloscope to measure the duty cycle of the I/O pin.

In real situation, the sample rate depends on how fast ADC makes one conversion and how many other codes are in the loop. Any extra code such as floating point calculation and serial output will affect the sample rate.

In this project, the sample rate of Arduino Mega 2560 was measured as 8776.

## <span id="page-29-0"></span>**3.3 Converting Analog Sound Signal to Digital Values**

The first part of this project was to measure the sound level in RMS values every 125ms. Arduino Mega 2560 has sample rate of 8776 and 10bits of analog input resolution. /12/

This means that the analog value can be presented in digital value from 0 to 1023, and each RMS values is calculated according to 1096 samples.

An example is shown in Figure 19. A 125ms analog sound wave can be converted to digital value with 1096 samples.

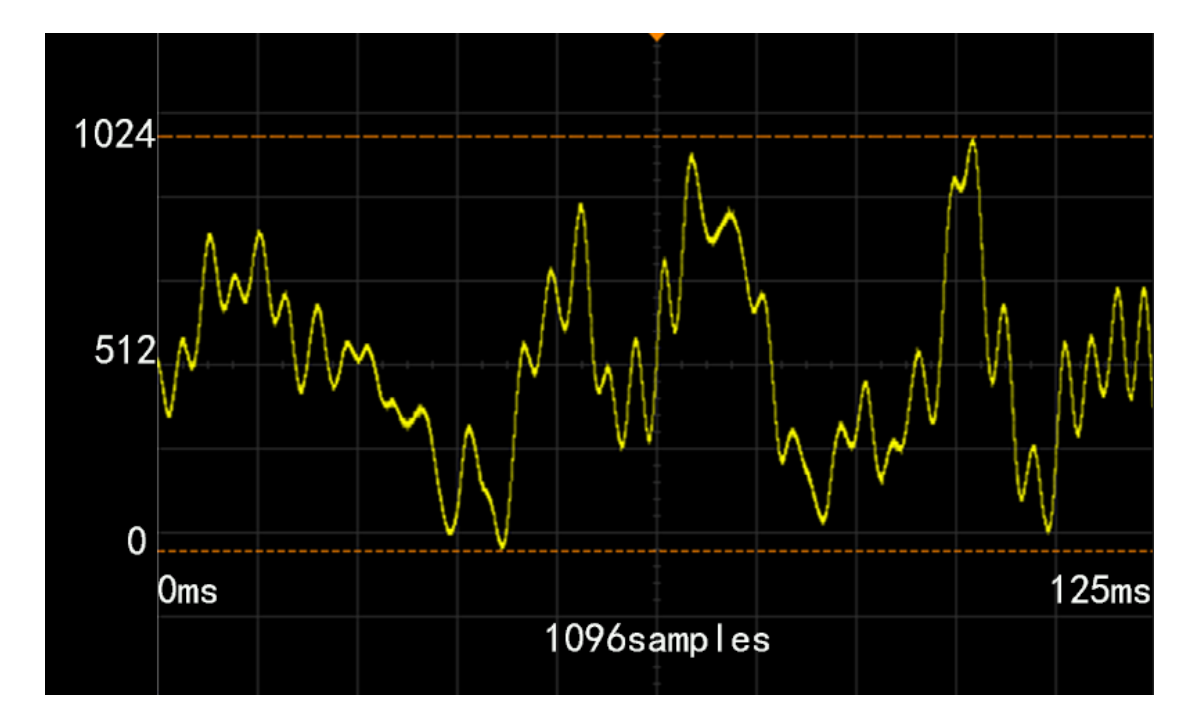

<span id="page-29-1"></span>**Figure 19.** Analog signal to digital signal

#### <span id="page-30-0"></span>**3.4 Calculating RMS Value**

In this project, a RMS value presents the change value of the sound wave with 125ms by formula (2).

### <span id="page-30-1"></span>**3.5 Sound Control on LED**

The sensor node will turn on a LED for three second if the RMS value is greater than a threshold. During the time LED is turned on, any detection over the threshold will extend LED for another three seconds.

The LED control pin used here is PIN 13. The timer function used is millis(): Returns the number of milliseconds since the Arduino board began running the current program.

When connecting a LED to PIN 13 and GND on the board, it is necessary to use a resistor, otherwise the board could have damaged.

## <span id="page-30-2"></span>**3.6 Frame ID**

When the Sensor Node sends RMS values to the Sink Node, it mark packet with a frame ID. The frame ID is using unsigned long integer type.

### <span id="page-30-3"></span>**3.7 Data Packet and Transmit**

The Arduino board needs a library Xbee.h to communicate with Xbees in API mode. This library includes support for the majority of packet types, including: TX/RX, AT Command, Remote AT, I/O Samples and Modem Status. /13/

The function to transmit data with Xbee in API mode used in this project was

Tx16Request(uint16\_t addr16, uint8\_t \*payload, uint8\_t payloadLength);

This function has three parameters: 16 bit destination address, data frame, and

length of data frame.

When sending the packet, frame ID is of the integer type, eight pieces of RMS values are of the float type, and the frame needs an 'enter'  $(\hat{\ }n)$  at the end to inform the sink node that the frame ends. So a struct type was necessary:

In C language, structure provides a way to combine data items of different kinds under one name in a block of memory. Using structure in C language programming makes it a more modular program. In this project, struct type stores unsigned long integer type, float type and uint8\_t (a type of unsigned integer of length 8 bits) type under the name Frame, then a single pointer is used to access these variables.

Here is an example of how the struct type was used in this project:

```
struct Frame{
  unsigned long id = 0:
  float data[8]:
  uint8_t ending[1] = {' \n' };
} frame:
```
The Xbee module should be disconnected when the code is upload to the Arduino, otherwise the serial will conflict.

The Xbee module was connected with the Arduino board, then the Arduino board detected the sound level in RMS value and sent the RMS value in a packet through the Xbee module in the API mode.

#### <span id="page-31-0"></span>**3.8 Data Receiver and Unpacking**

The data receiver was done in the Raspberry Pi Sink Node. The method readline() reads one entire line from input. The following code gives an example of readline() method:

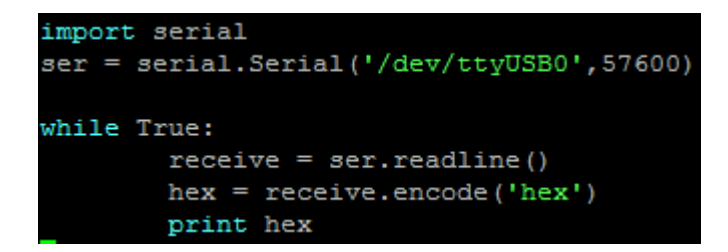

Save this code to file receiver.py and run receiver.py:

pi@raspberrypi ~ \$ python receiver.py

The receiver data may like:

# 7e002a8133332b00470d00004d75aa410a92284196f116411992604192972141fd532941dc6122411bf53b410a42

See Figure 11. API type: RX (Receive) Packet: 16-bit Address to analyse the packet. The RMS value is presented in IEEE 754 format. The results are shown in Table 8.

<span id="page-32-0"></span>Start: 7E Length: 00 2a (42) API type: 81 Source address: 3333 RSSI: 2b Option: 00 ID: 470d0000 (3399) RMS X 8 Enter: 0a Checksum: 42 RMS1: 4d75aa41 (21.307) RMS2: 0a922841 (10.535) RMS3: 96f11641 (9.433) RMS4: 19926041 (14.035) RMS5: 92972141 (10.099) RMS6: fd532941 (10.583) RMS7: dc612241 (10.148) RMS8: 1bf53b41 (11.747)

**Table 8.** Unpack packet

#### <span id="page-33-0"></span>**3.9 Unpacking IEEE 754 Format**

In the Python language, the IEEE 754 binary was converted to the float type that needs the library *binascii* and *struct.*

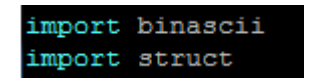

# <span id="page-33-1"></span>**3.10 Packet Loss**

According to the frame ID, the packet loss can be calculated easily.

The idea to calculate the packet loss is to mark the ID of the first frame as Start ID.

Once a packet is in, its frame ID should be analysed and the next ID is predicted, if the new coming frame ID is not the same as the predicted one, the difference between of the predicted ID and the real ID is the packet loss.

An experiment was made to measure the packet loss rate: the system ran around 2.5 hours and showed its packet loss. The result is shown in Figure 20.

| Sensor 2222 |                             |  |
|-------------|-----------------------------|--|
|             | Frame ID: 9251              |  |
|             | RMS1: (21.02379608154297,)  |  |
|             | RMS2: (11.045360565185547,) |  |
|             | RMS3: (11.789826393127441,) |  |
|             | RMS4: (10.677078247070312,) |  |
|             | RMS5: (11.87434196472168,)  |  |
|             | RMS6: (13.379088401794434,) |  |
|             | RMS7: (9.797959327697754,)  |  |
|             | RMS8: (12.529964447021484,) |  |
|             | Packet loss: 39             |  |
|             |                             |  |
|             |                             |  |
| Sensor 3333 |                             |  |
|             | Frame ID: 9232              |  |
|             | RMS1: (18.083141326904297,) |  |
|             | RMS2: (8.062257766723633,)  |  |
|             | RMS3: (8.5440034866333,)    |  |
|             | RMS4: (8.602325439453125,)  |  |
|             | RMS5: (9.591663360595703,)  |  |
|             | RMS6: (8.83176040649414,)   |  |
|             | RMS7: (10.29563045501709,)  |  |
|             | RMS8: (8.774964332580566,)  |  |

Figure 20. Packet loss

<span id="page-34-2"></span>Sensor 2222 received 9251 packets and lost 39 packets, the packet loss rate is 0.42%.

Sensor 3333 received 9232 packets and lost 32 packets, the packet loss rate is 0.34%.

# <span id="page-34-0"></span>**3.11 Packet Time Stamp**

The sink node will display the frame with its timestamp. The time is in ISO 8061 format.

## <span id="page-34-1"></span>**3.12 Displaying Data**

The sink node can display data to the screen, including: sensor ID, frame ID, timestamp, RMS values and packet loss, as shown in Figure 21.

```
Sensor
        3333
Frame ID:
           372
2015-05-16 21:19:30
20.124 10.583 8.306 10.677 8.717 9.591 8.062 14.730
Packet loss:
              \OmegaSensor 2222
Frame ID:
           376
2015-05-16 21:19:30
24.819 9.380 14.352 10.488 15.132 10.295 12.961 10.770
Packet loss: 0
```
**Figure 21.** Display data

#### <span id="page-35-1"></span><span id="page-35-0"></span>**3.13 Record to Logfile**

The received data will be recorded into two .csv file:

The first one is the log file, which records the packet in the hex value. The second one is to record the unpacked and decoded data, including: sensor ID, frame ID, received time, and RMS values.

In Python, a library csv was imported to realize this function,

import csv

The results of log files are shown in Figure 22 and Figure 23.

7e002a8122222f0033240000ca9ead410a92284167900a4183f323417e9c444192972141f6def740af321f410abd 

#### **Figure 22.** Logfile

<span id="page-35-3"></span><span id="page-35-2"></span>3333, 3402, 2015-05-15 17:48:44, 25.729, 10.908, 10.535, 14.071, 10.770, 11.224, 9.380, 11.789  $2222, 9271, 2015-05-15 17:48:44, 19.467, 9.643, 8.366, 9.273, 9.219, 10.440, 10.488, 9.746  
3333, 3403, 2015-05-15 17:48:44, 20.445, 12.806, 9.899, 14.933, 11.313, 12.124, 10.246, 13.038  
2222, 9272, 2015-05-15 17:48:44,$ 

**Figure 23.** Record file

# <span id="page-36-0"></span>**4 CONCLUSION**

In this project, a low-cost wireless sound detection system was build based on two parts: Sound detection application and Xbee API mode programming.

This project provides a prototype of sound based monitor system. This system can be used to monitor a specific environment or call the recorded data for further analysis.

We can draw the following conclusions:

- 1. In this project, several fields were involved: acoustics, hardware design, software programming, and wireless communication.
- 2. A component of devices may affect the whole system.
- 3. The remote sensor system can be widely developed for its low cost and easy built.

This system can be improved in several ways:

- 1. Filter function: According to the devices used in this project, the Arduino's sample rate is 8776Hz, which means the system only supports sound frequency less than 4338Hz. So a low path filer can be used here.
- 2. Improve packet loss calculation: In this project, the packet loss was calculated according to the frame ID generated by the Sensor Node, the frame ID may overflow and reset to zero.
- 3. Data analysis interface: The log file was recorded in a .csv file in the Sink Node. The non-admin user may not access the log file, so a web based interface can be made to public the records.

# <span id="page-37-0"></span>**REFERENCES**

/1/ Time Constants and Time Weightings, Acoustic glossary

<http://www.acoustic-glossary.co.uk/time-weighting.htm>

/2/ A Dictionary of Physics (6 ed.). Oxford University Press. 2009. ISBN 9780199233991.

[http://www.oxfordreference.com/view/10.1093/acref/9780199233991.001.0001/ac](http://www.oxfordreference.com/view/10.1093/acref/9780199233991.001.0001/acref-9780199233991-e-2676) [ref-9780199233991-e-2676](http://www.oxfordreference.com/view/10.1093/acref/9780199233991.001.0001/acref-9780199233991-e-2676)

/3/ IEEE 802.15.4 standards, IEEE Standards Association

<https://standards.ieee.org/getieee802/download/802.15.4-2011.pdf>

/4/ Overview, Arduino Mega 2560 introduction

<http://arduino.cc/en/guide/introduction>

/5/ Summary, Arduino Mega 2560 introduction

<http://arduino.cc/en/guide/introduction>

/6/ Cellan-Jones, Rory (5 May 2011), BBC News.

[http://www.bbc.co.uk/blogs/legacy/thereporters/rorycellanjones/2011/05/a\\_15\\_co](http://www.bbc.co.uk/blogs/legacy/thereporters/rorycellanjones/2011/05/a_15_computer_to_inspire_young.html)

[mputer\\_to\\_inspire\\_young.html](http://www.bbc.co.uk/blogs/legacy/thereporters/rorycellanjones/2011/05/a_15_computer_to_inspire_young.html)

/7/ Raspberry Pi data sheet

<https://www.adafruit.com/datasheets/pi-specs.pdf>

/8/ Introduction, XBee/XBee-Pro RF modules data sheet, Page 4, Sparkfun

<https://www.sparkfun.com/datasheets/Wireless/Zigbee/XBee-Datasheet.pdf>

/9/ Specifications, XBee/XBee-Pro RF modules data sheet, Page 5, Sparkfun <https://www.sparkfun.com/datasheets/Wireless/Zigbee/XBee-Datasheet.pdf>

/10/ What is API, Knowledge Base, Digi

[http://knowledge.digi.com/articles/Knowledge\\_Base\\_Article/What-is-API-Applic](http://knowledge.digi.com/articles/Knowledge_Base_Article/What-is-API-Application-Programming-Interface-Mode-and-how-does-it-work) [ation-Programming-Interface-Mode-and-how-does-it-work](http://knowledge.digi.com/articles/Knowledge_Base_Article/What-is-API-Application-Programming-Interface-Mode-and-how-does-it-work)

/11/ API Operation, XBee/XBee-Pro RF modules data sheet, Page 57, Sparkfun <https://www.sparkfun.com/datasheets/Wireless/Zigbee/XBee-Datasheet.pdf>

/12/ Input and Ourput, Arduino Mega 2560 introduction <http://www.arduino.cc/en/Main/ArduinoBoardMega2560> /13/ Overview, xbee-arduino, Google Code

<https://code.google.com/p/xbee-arduino/>

# <span id="page-39-0"></span>**APPENDIX 1. SENDER**

```
// seneor 
int sample;
long int acc = 0;
double \text{rms} = 0;
int i;
// LED
int flag = 0;
int time0 = 0;
int time1 = 0;
int differ = 0;
// XBee
#include <XBee.h>
XBee xbee = XBee);int j = 0;
struct Frame{ 
  unsigned long id = 0;
   float data[8];
 uint8_t ending[1] = {'
\n'}; 
} frame; 
void setup() { 
   xbee.begin(57600);
   pinMode(13, OUTPUT); }
void loop() { 
   // sensor part
  for(i=0;i<1096;i++){
sample = analogRead(A7) - 512;
     acc = acc + sample * sample;}
  rms = sqrt(acc / 1096);acc = 0; // frame
  frame.data[j] = rms;j = j + 1;
```

```
40
```

```
 // turn LED
  if (rms > 30) digitalWrite(13,HIGH);
    flag = 1;
    time0 = millis();
   } 
  time1 = millis();differ = time1 - time0;if (differ > 3000 \&& flag == 1){
     digitalWrite(13,LOW);
    flag = 0;
   }
   // XBee
  if(j==8){
    frame.id = frame.id + 1;
     uint8_t *payload; 
     payload = (uint8_t *)&frame;
     Tx16Request packet = Tx16Request(0x1111, payload, sizeof(frame));
     xbee.send(packet); 
    j = 0; }
}
```
# <span id="page-41-0"></span>**APPENDIX 2. RECEIVER**

#XBee

import serial

ser = serial.Serial('/dev/ttyUSB0',57600)

#IEEE754 to float import binascii import struct

#packet loss #node2  $idflag2 = 0$ startid $2 = 0$  $currentid2 = 0$  $nextid2 = 0$  $loss2 = 0$ #node3  $idflag3 = 0$ startid $3 = 0$  $currentid3 = 0$  $nextid3 = 0$  $loss3 = 0$ 

# #time

from time import strftime

#file import csv  $c = \text{csv.writer}(\text{open}("record.csv", "a"))$  $l = \text{csv.write}(\text{open}("logfile.csv", "a"))$ 

```
#first string
while True:
    #receiver
    receive = ser.readline()hex = receive.encode("hex")
    #print hex
```
#track start = '7e002a81'  $check =$  hex.find(start,1)

#### #print check

if check  $== 2$ : string $1 = \text{hex}[0:\text{check}]$  $string2 = hex[check:len(hex)]$  $buffer = string2$  $loss2 = 1$  $loss3 = 1$ break

#### while True:

```
#receiver
receive = ser.readline()hex = receive.encode("hex")#print hex
```
#### #track

```
start = '7e002a81'
check = hex.find(start, 1)
#print check
```

```
if check ==2:
    string1 = \text{hex}[0:\text{check}]string2 = hex[check:len(hex)]buffer = buffer + string1#print 'Received: ' + buffer
    sensor = buffer[8:12]idstring = buffer[22:24] + buffer[20:22] + buffer[18:20] + buffer[16:18]id = int(idstring,16)RMS1 = struct.unpack(\leq f', binascii.unhexlify(buffer[24:32]))RMS1value = str(RMS1)[1:len(str(RMS1))-2]RMS2 = struct.unpack('<sub>f</sub>, binascii.unhexlify(buffer[32:40]))RMS2value = str(RMS2)[1:len(str(RMS2))-2]RMS3 = struct.unpack(\leq f, binascii.unhexlify(buffer[40:48]))RMS3value = str(RMS3)[1:len(str(RMS3))-2]RMS4 = struct.unpack('<f', binascii.unhexlify(buffer[48:56]))
    RMS4value = str(RMS4)[1:len(str(RMS4))-2]RMS5 = struct.unpack('<f', binascii.unhexlify(buffer[56:64]))
    RMS5value = str(RMS5)[1:len(str(RMS5))-2]RMS6 = struct.unpack('<f', binascii.unhexlify(buffer[64:72]))
    RMS6value = str(RMS6)[1:len(str(RMS6))-2]RMS7 = struct.unpack(\leq f', binascii.unhexlify(buffer[72:80]))RMS7value = str(RMS7)[1:len(str(RMS7))-2]
```

```
RMS8 = struct.unpack('<f', binascii.unhexlify(buffer[80:88]))
RMS8value = str(RMS8)[1:len(str(RMS8))-2]if RMS1value.find(!',1) == 2:
    rms1 = RMS1value[0:6]if RMS1value.find('.\n, 1) == 1:
    rms1 = RMS1value[0:5]if RMS2value.find(:,1) == 2:
    rms2 = RMS2value[0:6]if RMS2value.find('.\n, 1) == 1:
    rms2 = RMS2value[0:5]if RMS3value.find('.\n, 1) == 2:
    rms3 = RMS3value[0:6]if RMS3value.find(\therefore,1) == 1:
    rms3 = RMS3value[0:5]if RMS4value.find('.\n, 1) == 2:
    rms4 = RMS4value[0:6]if RMS4value.find(:,1) == 1:
    rms4 = RMS4value[0:5]if RMS5value.find('.',1) == 2:
    rms5 = RMS5value[0:6]if RMS5value.find('.\n, 1) == 1:
    rms5 = RMS5value[0:5]if RMS6value.find(:,1) == 2:
    rms6 = RMS6value[0:6]if RMS6value.find('.\n, 1) == 1:
    rms6 = RMS6value[0:5]if RMS7value.find('.\n, 1) == 2:
    rms7 = RMS7value[0:6]if RMS7value.find('.\n, 1) == 1:
    rms7 = RMS7value[0:5]if RMS8value.find(:,1) == 2:
    rms8 = RMS8value[0:6]if RMS8value.find('.\n, 1) == 1:
    rms8 = RMS8value[0:5]time = strftime("%Y-%m-%d %H:%M:%S")
print 'Sensor ', sensor
print 'Frame ID: ', id
print time
print rms1, rms2, rms3, rms4, rms5, rms6, rms7, rms8
if len(buffer) == 92:
    l.writerow([buffer])
```
if len(buffer)  $== 184$ :

```
l.writerow([buffer[0:92]])
          l.writerow([buffer[92:184]])
     c.writerow([sensor, id, time, rms1, rms2, rms3, rms4, rms5, rms6, rms7, rms8])
     buffer = string2#packet loss
     #node2
     if sensor == 2222 and idflag2 == 0:
          startid2 = \text{int}(\text{id})currentid2 = int(id)nextid2 = int(currentid2) + 1idflag2 = 1if sensor == 2222' and idflag2 == 1:
          #print '2 start id: ', startid2
          currentid2 = int(id)#print '2 current id: ', currentid2
          if int(currentid2) ! = int(nextid2):
               loss2 = loss2 + int(currentid2) - int(nextid2)print 'Packet loss: ', loss2
          nextid2 = int(currentid2) + 1#print '2 next id: ', nextid2
          print ''
     #node3
     if sensor == 3333' and idflag3 == 0:
          startid3 = \text{int}(\text{id})currentid3 = int(id)nextid3 = int(currentid3) + 1idflag3 = 1if sensor == 3333' and idflag3 == 1:
          #print '3 start id: ', startid3
          currentid3= int(id)
          #print '3 current id: ', currentid3
          if int(currentid3) != int(nextid3):
               loss3 = loss3 + int(currenti3) - int(nexti3)print 'Packet loss: ', loss3
          nextid3 = int(currentid3) + 1#print '3 next id: ', nextid3
          print ''
if check == -1:
     string3 = hexbuffer = buffer + string3
```

```
if check != 2 and check != -1:
    string4 = \text{hex}[0:\text{check}]string5 = hex[check:len(hex)]buffer = buffer + string4#print 'Received: ' + buffer
    sensor = buffer[8:12]idstring = buffer[22:24] + buffer[20:22] + buffer[18:20] + buffer[16:18]
    id = int(idstring,16)RMS1 = struct.unpack('<f', binascii.unhexlify(buffer[24:32]))
    RMS1value = str(RMS1)[1:len(str(RMS1))-2]RMS2 = struct.unpack(<math>\langle f', \text{binascii.unhexlify}(\text{buffer}[32:40]))RMS2value = str(RMS2)[1:len(str(RMS2))-2]RMS3 = struct.unpack(\leq f, binascii.unhexlify(buffer[40:48]))RMS3value = str(RMS3)[1:len(str(RMS3))-2]RMS4 = struct.unpack(\leq f', binascii.unhexlify(buffer[48:56]))RMS4value = str(RMS4)[1:len(str(RMS4))-2]RMS5 = struct.unpack(\leq f, binascii.unhexlify(buffer[56:64]))RMS5value = str(RMS5)[1:len(str(RMS5))-2]RMS6 = struct.unpack(\leq f', binascii.unhexlify(buffer[64:72]))RMS6value = str(RMS6)[1:len(str(RMS6))-2]RMS7 = struct.unpack('<f', binascii.unhexlify(buffer[72:80]))
    RMS7value = str(RMS7)[1:len(str(RMS7))-2]
    RMS8 = struct.unpack('<f', binascii.unhexlify(buffer[80:88]))
    RMS8value = str(RMS8)[1:len(str(RMS8))-2]if RMS1value.find(:,1) == 2:
         rms1 = RMS1value[0:6]if RMS1value.find(!',1) == 1:
         rms1 = RMS1value[0:5]if RMS2value.find('.',1) == 2:
         rms2 = RMS2value[0:6]if RMS2value.find(!',1) == 1:
         rms2 = RMS2value[0:5]if RMS3value.find(!',1) == 2:
         rms3 = RMS3value[0:6]if RMS3value.find(:,1) == 1:
         rms3 = RMS3value[0:5]if RMS4value.find('.\cdot,1) == 2:
         rms4 = RMS4value[0:6]if RMS4value.find('.',1) == 1:
         rms4 = RMS4value[0:5]if RMS5value.find('.\cdot,1) == 2:
         rms5 = RMS5value[0:6]
```

```
if RMS5value.find('.\cdot,1) == 1:
     rms5 = RMS5value[0:5]if RMS6value.find('.\cdot,1) == 2:
     rms6 = RMS6value[0:6]if RMS6value.find(!',1) == 1:
     rms6 = RMS6value[0:5]if RMS7value.find('.',1) == 2:
    rms7 = RMS7value[0:6]if RMS7value.find(!'.1) == 1:
    rms7 = RMS7value[0:5]if RMS8value.find(!',1) == 2:
     rms8 = RMS8value[0:6]if RMS8value.find('.\cdot,1) == 1:
     rms8 = RMS8value[0:5]time = strftime("%Y-%m-%d %H:%M:%S")
print 'Sensor ', sensor
print 'Frame ID: ', id
print time
print rms1, rms2, rms3, rms4, rms5, rms6, rms7, rms8
if len(buffer) == 92:
    l.writerow([buffer])
if len(buffer) == 184:
    l.writerow([buffer[0:92]])
    l.writerow([buffer[92:184]])
c.writerow([sensor, id, time, rms1, rms2, rms3, rms4, rms5, rms6, rms7, rms8])
buffer = string5#packet loss
#node2
if sensor == 2222' and idflag2 == 0:
    startid2 = \text{int}(\text{id})currentid2 = int(id)nextid2 = int(currentid2) + 1idflag2 = 1if sensor == 2222' and idflag2 == 1:
     #print '2 start id: ', startid2
     currentid2 = int(id)#print '2 current id: ', currentid2
    if int(currentid2) := int(nextid2):
          loss2 = loss2 + int(currentid2) - int(nextid2)print 'Packet loss: ', loss2
```

```
nextid2 = int(currentid2) + 1#print '2 next id: ', nextid2
     print ''
#node3
if sensor == 3333' and idflag3 == 0:
     startid3 = \text{int}(\text{id})currentid3 = int(id)nextid3 = int(currentid3) + 1idflag3 = 1if sensor == 3333' and idflag3 == 1:
     #print '3 start id: ', startid3
     currentid3= int(id)
     #print '3 current id: ', currentid3
     if int(currentid3) := int(nextid3):
          loss3 = loss3 + int(currenti3) - int(nexti3)print 'Packet loss: ', loss3
     nextid3 = int(currentid3) + 1#print '3 next id: ', nextid3
     print ''
```